**شرکت سیماب تشخیص**

## **راهنمای نصب دستگاه هشدار دهنده -002GPRS**

**توجه! قبل از نصب دستگاه آن را به مدت** 7 **ساعت به برق زده تا باطری آن شارژ شود.**

**توجه! دستگاه حتما باید در سرور اداره برق تعریف شود در غیر این صورت دستگاه کار نمی کند.**

**توجه! تعرقه** GPRS**یک ماهه آن را حتما فعال نمیایید در غیر این صورت دستگاه کار نمی کند.**

**مرحله :**1 **با توجه به محل مورد نظر و آنتن دهی می توان از سیم کارت ایرانسل یا همراه اول استفاده نمود. برای این منظور پس از تهیه سیم کارت تعرفه اینترنت یک ماه آن را فعال نموده و پین کد سیم کارت را حذف نمایید. سپس سیم کارت را در دستگاه قرار دهید.**

**مرحله :**2 **اتصال برق دستگاه ، برای این منظور ابتدا دو سیم فاز و نول را به کانکتور سبز جایی که نوشته شده است** NL **وصل نمایید دستگاه روشن شنده و بر روی ال سی دی متن زیر نمایش داده می شود.**

> Searching....  $A$   $B$   $C$

**با ظاهر شدن باال دستگاه در حال جست و جوی شبکه می باشد که با زدن دکمه** B **وارد قسمت منو می شود .** 

**پس از فشردن دکمه** B **دستگاه از شما رمز عبور می خواهد که برای تمامی دستگاه ها به طور پیش فرض** 12345 **می باشد.**

password:

**در این قسمت با وارد کردن رمز عبور وارد منو شده و برای انصراف می توانید از دکمه مربع استفاده کنید و برای تصحیح رمز وارد شده از دکمه** D **استفاده نمایید. پس از درست وارد کردن رمز دکمه ستاره )\*( را فشار دهید تا وارد منو کاربری شوید.** **مرحله :**3 **وارد کردن شماره تلفن ها و فعال سازی سنسور ها در صورت نیاز**

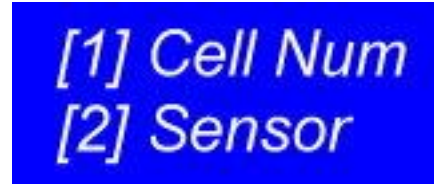

**با زدن دکمه** 1 **وارد منو شماره تلفن ها شده و با زدن دکمه** 2 **وارد منو فعال سازی سنسور ها می شوید.**

**دکمه** 1 **را فشار دهید منوی زیر ظاهر می شود که با زدن دکمه** 1 **می توان شماره تلفن اولی و با زدن** 2 **شماره تلفن دومی را وارد نمود**

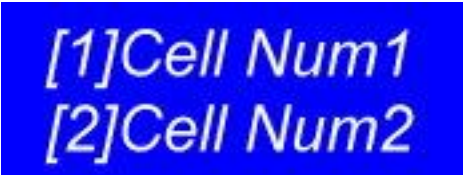

**بعد از ظاهر شدن منوی باال دکمه** 1 **را فشار دهید وارد منو ورود شماره تلفن می شوید.**

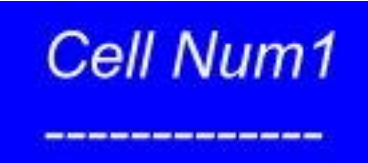

**در این قسمت با استفاده از اعداد کیبرد تعبیه شده برای دستگاه شماره تلفن خود را وارد نموده برای ذخیره شماره کلید ستاره )\*( و برای انصراف کلید )**#( **و برای پاک کردن شماره تلفن از دکمه** D **استفاده نمایید.**

**شماره تلفن خود را وارد نموده سپس با زدن دکمه ستاره آن را ذخیره نمایید.**

**سپس به منوی اصلی برگشته و وارد منوی** Sensor **شده تا بتوانید سنسور ها را فعال یا غیر فعال نمایید.**

**برای این کار بعد از ورود به منوی سنسور های تصویر پایین ظاهر می شود که با زدن دکمه** 1 **سنسور مگنت فعال می شود و با زدن دکمه** 2 **سنسور لرزشی فعال یا غیر فعال می شود.**

> [1]Magne: Off [2] Viber: Off

**مرحله** 4 **: وارد کردن مختصات ترانس در دستگاه برای اینکار بعد از روشن کردن دستگاه و ظاهر شدن منو دکمه** C **را فشار** 

**دهید منوی زیر ظاهر می شود و سپس با زدن دکمه** 1 **مختصات طول جغرافیایی و با زدن دکمه** 2 **مختصات عرض جغرافیایی را وارد می نمایید . برای پاک کردن اعداد از دکمه** D **و برای ذخیره از دکمه )\*( و برای انصراف از دکمه )**#( **استفاده نمایید.**

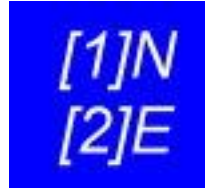

**در صورت بروز هرگونه مشکل با شماره تلفن یا پست الکترونیکی و یا از طریق وب سایت این شرکت آن را برطرف نمایید.**

**شمار تلفن دفتر شیراز:** 07116473807

[abdollahm66@gmail.com](mailto:abdollahm66@gmail.com) **:الکترونیکی پست**

[www.simabt.ir](http://www.simabt.ir/) **:سایت وب**

**بعد از انجام تنظیمات دستگاه سریال آن را یادداشت نموده و همراه با چک لیست آن به مسئول فنی مربوطه تحویل داده تا در سرور اداره برق ثبت شود. در غیر این صورت دستگاه شما به صورت صحیح کار نمیکند .** 

**در صورت عدم ثبت دستگاه تمامی عواقب آن به عهده مشترک می باشد.**